Crésus Facturation

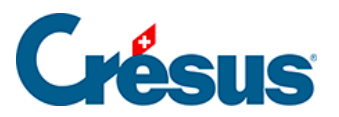

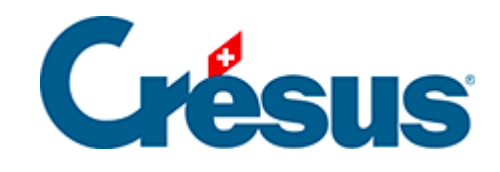

## **Crésus Facturation**

[7.6.17 - Les statistiques de la base des factures reçues](#page-2-0)

<span id="page-2-0"></span>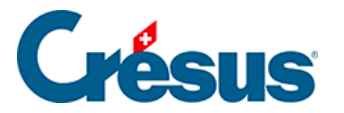

## **7.6.17 - Les statistiques de la base des factures reçues**

Dans le volet latéral, le bouton Rapports et états donne accès aux statistiques.

L'option Soldes dus, totaux payés lance les statistiques créanciers décrites au §7.5.1 Les statistiques de la base des créanciers

L'option Évolution des fiches affiche un tableau montrant l'état, les dates des diverses étapes et l'état du suivi financier de tous les documents de l'accès courant.

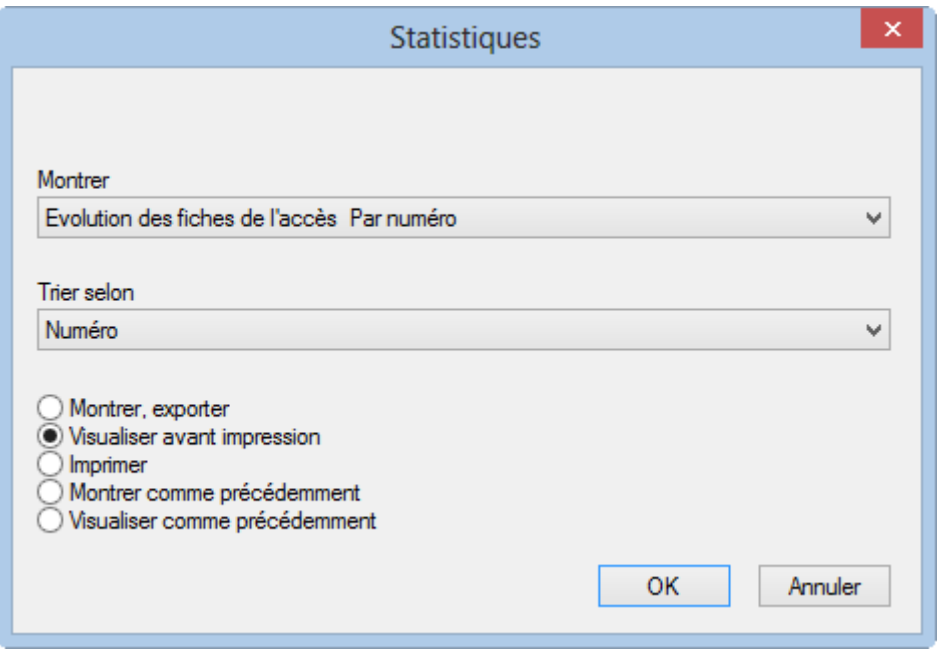

Le bouton Versements vous permet d'obtenir une statistique des montants payés aux créanciers entre 2 dates :

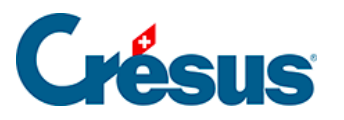

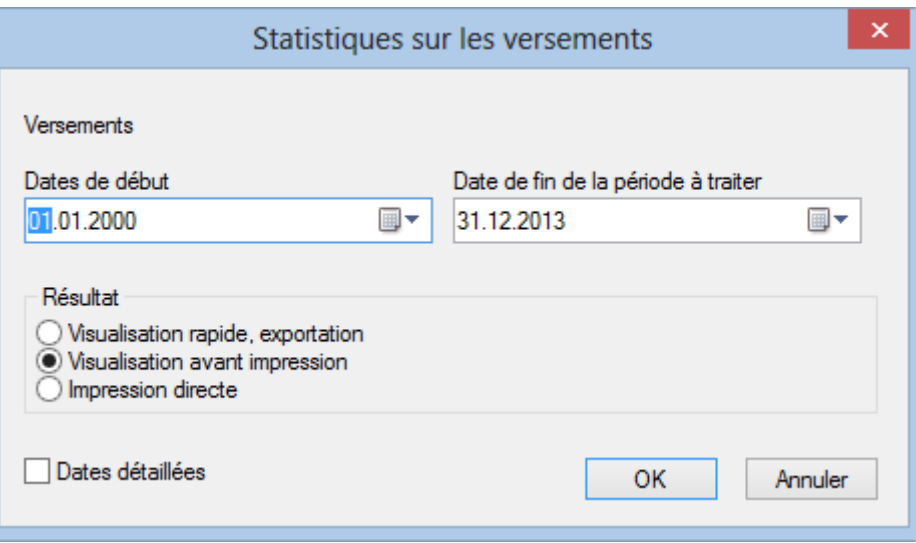